## ΟΔΗΓΙΕΣ ΣΥΝΔΕΣΗΣ SMARTWATCH / SMARTBAND

Όλα τα Smartwatches είναι κατάλληλα για iOS & Android συσκυευές. Η σύνδεση του ρολογιού με το smartphone γίνεται συνδυαστικά μέσω Bluetooth και εφαρμογής (app).

Η διαδικασία σύνδεσης είναι η εξής:

- 1. Φορτίστε το ρολόι για 1-2 ώρες.
- 2. Μόλις τελειώσει η φόρτιση, αφαιρέστε το ρολόι από το βύσμα της φόρτισης και βεβαιωθείτε ότι το ρολόι είναι ενεργό και λειτουργικό.
- 3. Τοποθετήστε το ρολόι κοντά στο smartphone.
- 4. Ενεργοποιήστε τα Bluetooth στο **smartphone** από τις ρυθμίσεις σας.
- 5. Κάντε αναζήτηση εύρεσης του ρολογιού.
- 6. Βρείτε το όνομα του ρολογιού σας και επιλέξτε το, έτσι ώστε να γίνει η σύνδεση.
- 7. Επιβεβαιώστε ότι το κινητό σας είναι συνδεδεμένο με το ρολόι.(Σε περίπτωση που δεν γίνεται η σύνδεση με το ρολοι, πηγαίνετε απευθείας στο βήμα 8.)
- 8. Εγκαταστήστε στο κινητό σας την εφαρμογή (app) που σας προτείνει ο κατασκευαστής στις οδηγίες μέσα στη συσκευασία.
- 9. Μόλις η εφαρμογή εγκαταστηθεί με επιτυχία στο κινητό σας, ανοίξτε την εφαρμογή και αναζητήστε στις ρυθμίσεις, την επιλογή σύνδεσης ρολογιού. (ενδέχεται το σημείο και το όνομα επιλογής σύνδεσης ρολογιού να αναφέρεται διαφορετικά σε κάθε εφαρμογή)
- 10. Η εφαρμογή θα αρχίσει να αναζητά το ρολόι σας.
- 11. Βρείτε το όνομα του ρολογιού σας και επιλέξτε το, έτσι ώστε να γίνει η σύνδεση.
- 12. Το ρολόι σας έχει συνδεθεί με το κινητό σας. Μπορείτε να το επιβεβαιώσετε καθώς η ώρα του ρολογιού σας είναι η πραγματική.

## **Το ρολόι σας δεν συνδέεται με το κινητό;**

- 1. Σε περίπτωση που το κινητό μέσω Bluetooth (βήμα 5 & 6 & 7) δεν βρίσκει το ρολόι σας, παραλείψτε τα βήματα 5 & 6 & 7 και δείτε το βήμα 8.
- 2. Σε περίπτωση που η εφαρμογή δεν βρίσκει το ρολόι, σας προτείνουμε να τρέξετε την ίδια διαδικασία με τις εξής εφαρμογές:
- FunDo Pro
- Dafit
- FitPro

.

- WearFit 2.0
- H Band

3. Σε περίπτωση που ενώ είχατε αρχικά επιτύχει σύνδεση του ρολογιού με το κινητό σας, η σύνδεση δεν είναι πια εφικτή, ακολουθήστε τα εξής βήματα:

- a) Ανοίξτε στις ρυθμίσεις του ρολογίου σας, τα Bluetooth και αγνοήστε/ διαγράψτε όποια συσκευή ταιριάζει με το ρολόι σας ή δεν γνωρίζετε.
- b) Απενεργοποιήστε τα Bluetooth και ενεργοποιήστε τα ξανά.
- c) Ακολουθήστε την αρχική διαδικασία σύνδεσης βήμα 1-12 για να συνδέσετε το ρολόι.

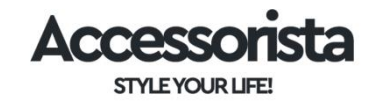